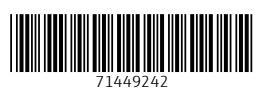

# 設置要領書 **I/O モジュール、電子部メインボード、 ラベル付きカバーアセンブリ**

Micropilot NMR8x Proservo NMS8x Tankside Monitor NRF81

## **概要**

本マニュアルは以下のスペアパーツセットに適用されます。

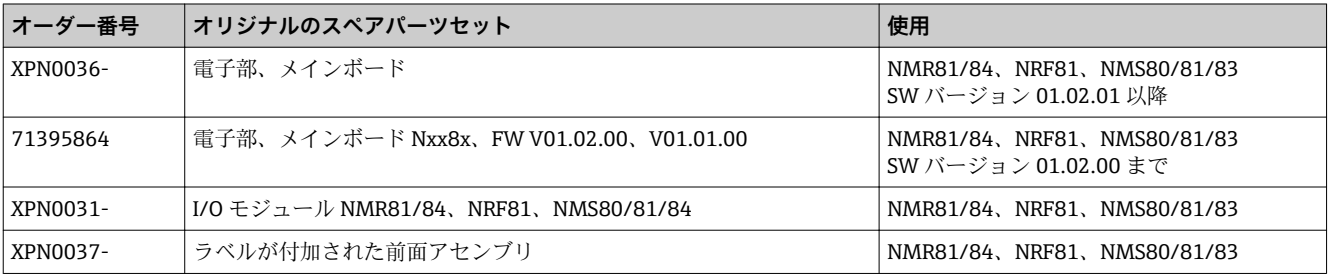

● インストールガイドは梱包材と共に常に保管しておくことを推奨します。

# **用途**

スペアパーツセットおよびインストールガイドを使用して、故障した機器を同タイプの機能する機器と交換します。 Endress+Hauser 純正スペアパーツ以外は使用しないでください。

該当する機器用に Endress+Hauser が用意したオリジナルのスペアパーツセットのみを使用してください。

W@M デバイスビューワーにより検証する必要があります。検証手順は以下になります。

機器によっては、機器内部のスペアパーツセットの概要もあります。スペアパーツがそのリストに記載されている場合 は、検証は不要です。

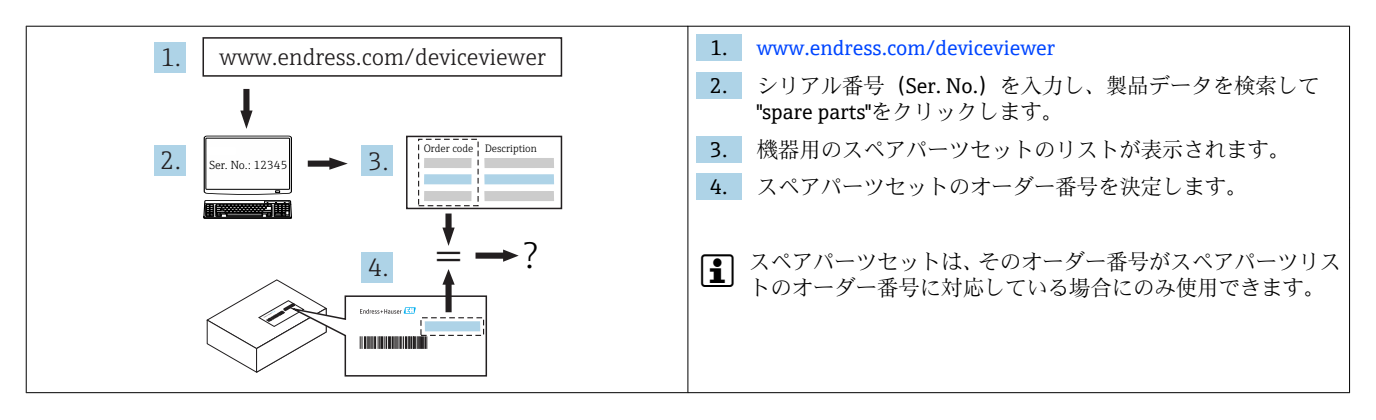

# **有資格者**

修理することができる資格は機器の認定の有無により異なります。以下の表ではそれぞれに対しての資格者のグループが示 されています。

修理を行う人員は、修理作業中の安全性、修理作業の品質、修理後の機器の安全性に対して責任を負います。 ÷

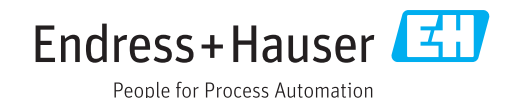

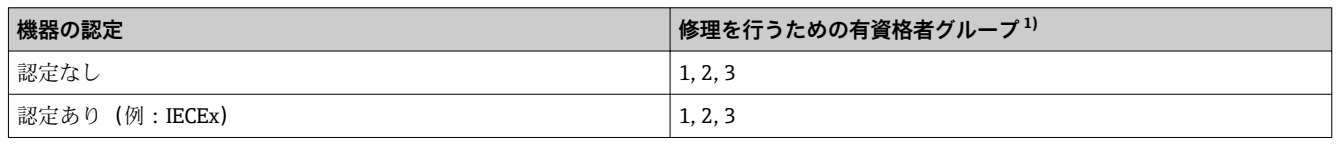

1) 1 = トレーニングを受けたお客様の技術者、2 = Endress+Hauser 認定のサービス担当技術者、3 = Endress+Hauser(機器を製造元に返 送しての修理)

# **安全上の注意事項**

- 最初のページで説明したように、スペアパーツが機器の ID ラベルと一致することを確認します。
- スペアパーツセットおよびインストールガイドを使用し て、故障した機器を同タイプの機能する機器と交換しま す。
- Endress+Hauser 純正スペアパーツ以外は使用しないでく ださい。
- 取付け、電気配線、設定、メンテナンス、修理手順につい ては、国内の法規に従ってください。
- 機器の取付け、電気配線、設定、メンテナンス、修理に関 する専門技術要員の要件:
	- 機器の安全についてトレーニングを受けていること
- 機器のそれぞれの操作条件について熟知していること
- 防爆認定機器の場合:防爆に関するトレーニングも受け ていること
- ■機器が通電されています。危険:感電の危険があります! 機器は電源をオフにした状態でのみ開放してください。
- 防爆認定機器の場合:必ず、電源を切った状態(電源をオ フにしてから 10 分の遅延時間が経過してから)、または爆 発性雰囲気が形成される可能性がない場合にのみ開放し てください。
- IEC 61508 または IEC 61511 準拠の安全関連アプリケーシ ョンで使用する機器の場合:修理後に取扱説明書に従って 再設定します。修理内容を記録します。
- 機器を取り外す前:プロセスを安全条件に設定し、危険な 材質のパイプを取り外します。
- 表面が高温です!けがに注意!作業開始の前:接触できる 温度になるまでシステムおよび機器を冷却します。
- 保税アプリケーションで使用する機器の場合、鉛封印を外 すと保税ステータスは適用されません。
- ■機器の取扱説明書を順守してください。
- 電子部品が損傷する恐れがあります。静電放電に対して 保護された作業環境になっていることを確認してくださ い。
- 電子モジュールカバーを取り外した後は、耐衝撃性が失わ れるため感電の危険性があります。 内部カバーを取り外す前に機器の電源をオフにしてくだ さい。
- 機器の変更・改造は禁止されています。
- ハウジングを開放できるのは短時間に限られます。異物、 水分または汚染物質が侵入しないようにしてください。
- 損傷したシールまたはガスケットは、必ず Endress +Hauser の純正部品と交換してください。
- ネジに損傷または欠陥がある場合は、機器を交換してくだ さい。
- ■ネジ(例:電子機器部や端子部のカバー)は潤滑する必要 があります。耐摩耗性の乾式潤滑が用意できない場合は、 無酸性の非硬化グリースを使ってください。
- 修理作業中にスペースが減少したり、必要な機器の絶縁耐 力が保証できなくなった場合は、修理作業の完了試験を実 施します(例:メーカーの指示に準拠した高圧試験)。
- サービスコネクタ:
	- 爆発性雰囲気が形成される可能性がある場合は接続し ないでください。
- Endress+Hauser サービス機器にのみ接続してください。
- 取扱説明書で概説されている機器の運搬および返却の指 示に従ってください。
- ご質問等があれば[、Endress+Hauser サービスに](http://addresses.endress.com)お問い 合わせください。

# **特定情報に関するシンボル**

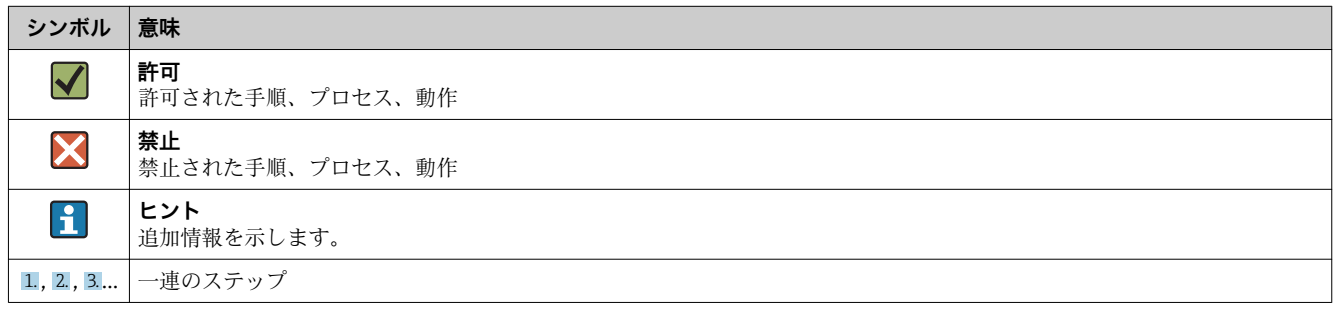

**ツールリスト**

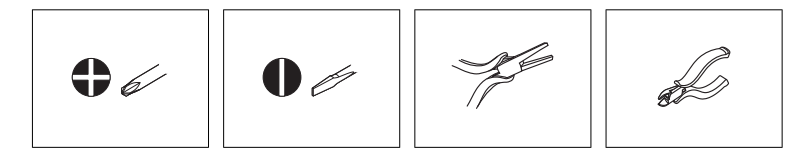

**1 シールを取り外す(保税アプリケーションのみ)**

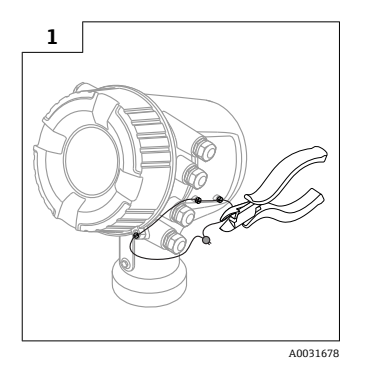

# **2 電子部を取り外す**

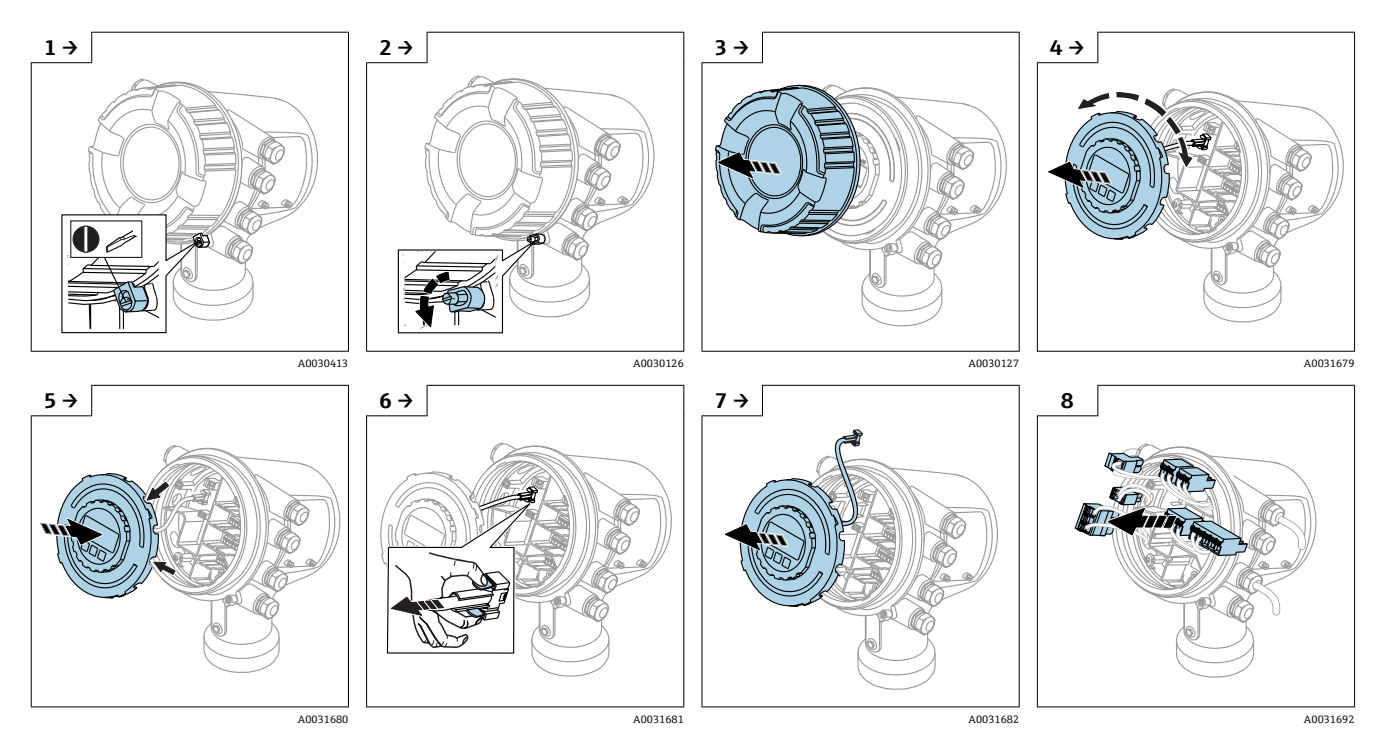

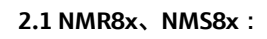

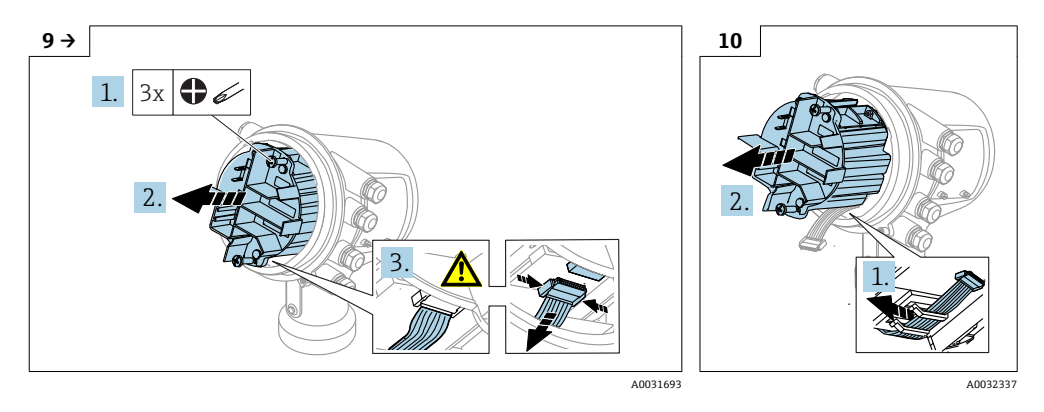

# **2.2 NRF81:**

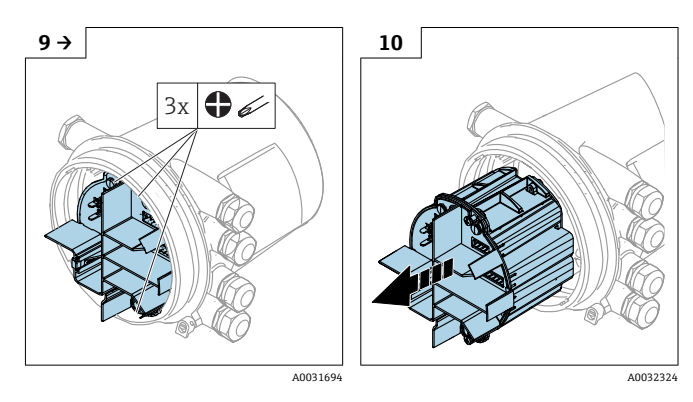

# **3 電子部を開く**

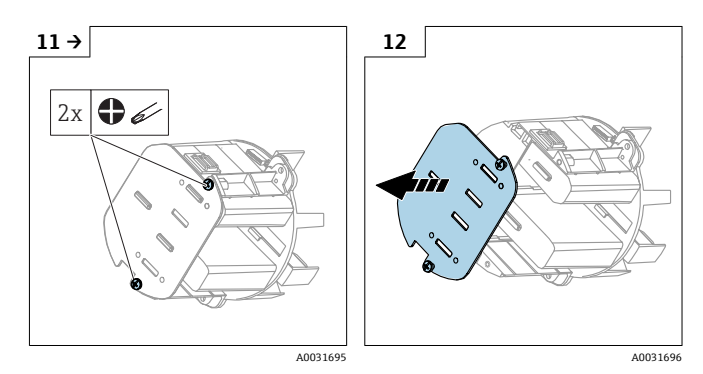

## **4 モジュールを交換する**

**注記**

#### **SW バージョン 01.02.01 以前の機器の場合、すべてのモジュールを同時に交換すると機能完全性が失われます。**

‣ モジュールを取り外すときに、オリジナルのモジュールが機器に 1 つ以上残っていることを確認してください。

#### **4.1 電子部メインボード**

以下の 2 つのタイプの電子部メインボードを使用できます。

#### • XFN0036-

- ソフトウェアバージョン SW01.02.01 以降の機器に使用できます。
- 71395864
	- ソフトウェアバージョン SW01.02.00 以前の機器にのみ使用できます。交換前にソフトウェアバージョン SW01.02.01 以降に更新することはできません。
	- 電子部メインボードには、最新のソフトウェアバージョンを収めた新規の SD カードが含まれます。必要な認定を取得で きる場合は、ソフトウェアを更新してください。

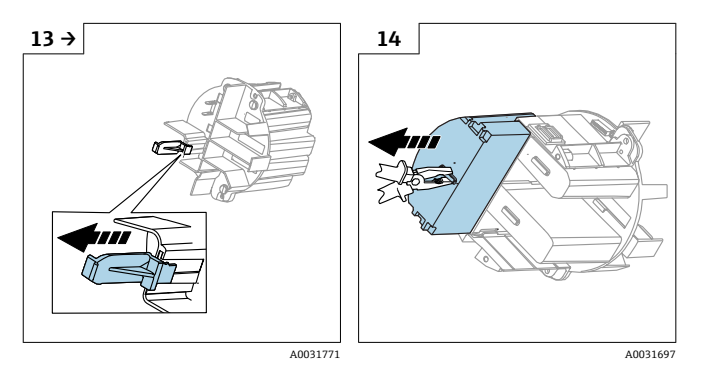

組立ては取外しと逆の順序で行ってください。

### **設定 注記**

#### **機器をオンにする前に、SD カードが挿入されていることを確認してください。**

▶ SD カードが紛失または破損している場合、新しい SD カードを挿入し、適切なソフトウェアをインストールしてくださ い。

機器を起動すると、新たに装着した電子部メインボード用のソフトウェアがアップグレードまたはダウングレードされます。 これにより、すべてのモジュールに同じソフトウェアバージョンが適用されます。

- ■この処理には最大15分かかる場合があります。ディスプレイに進行状況が表示されます。
- この処理中に機器の電源を切らないでください。

ソフトウェアのアップグレード/ダウングレード後、以下の手順に従って初期設定のデータレコードを復元します。

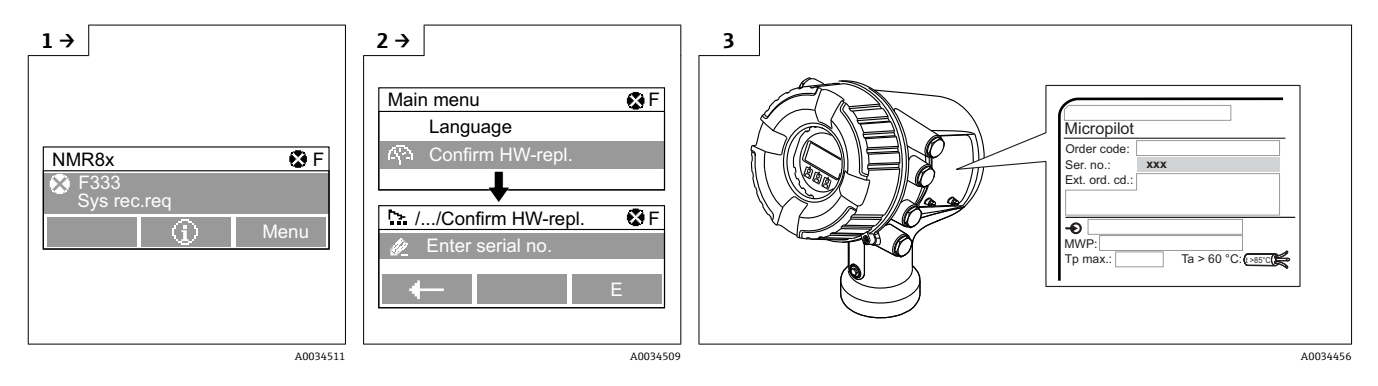

- 1. 機器のディスプレイにエラー「F333 Sys rec. req.」が表示されます。
- 2. メインメニューから「Confirm HW-repl.」に移動します。
- 3. シリアル番号を入力します。

正しいシリアル番号が入力されると、機器が再起動します。

● 機器の再起動後、初期設定へのリセットを実行します。

メニュー:Setup(設定)> Advanced setup(高度な設定)> Administration(管理)> Device reset(機器のリセット)> To factory defaults( 最後に、アプリケーション用に機器を再設定します。

### **4.2 I/O モジュール**

計測機器のオーダーコードに応じて、さまざまな I/O モジュールが装着されています。

**注記**

**交換後に I/O モジュールのアセンブリがオリジナルのスロットと対応していない場合、機器の機能完全性は保証されません。** ▶ オリジナルのスロットには同一の I/O モジュールを装着してください。

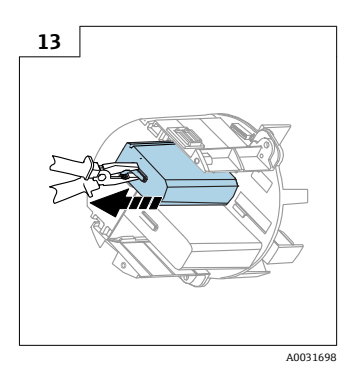

組立ては取外しと逆の順序で行ってください。

### **設定**

■ SD カードが挿入されており、書込保護スイッチのロックが解除されていることを確認してください。

- 機器の初回起動時には、ソフトウェアが更新されます。 この処理には最大 15 分かかる場合があります。ディスプレイに進行状況が表示されます。
- この処理中に機器の電源を切らないでください。 • 処理の完了後、すぐに機器が通常どおり起動します。

### **4.3 ラベル付きカバーアセンブリ**

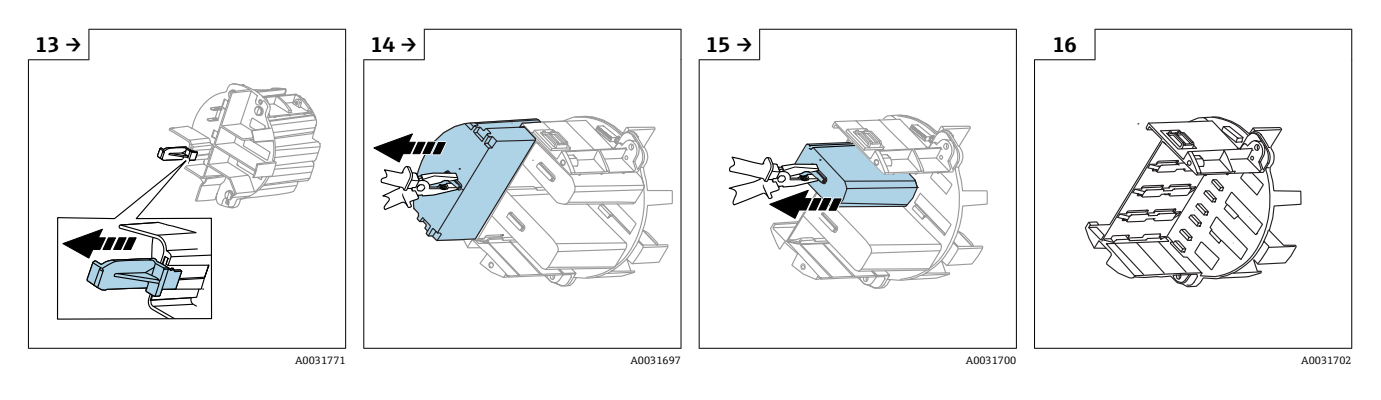

組立ては取外しと逆の順序で行ってください。

# 5 機器をシールする(保税アプリケーションのみ)

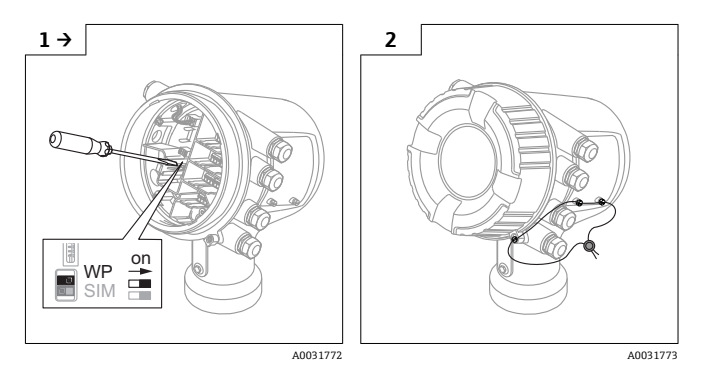